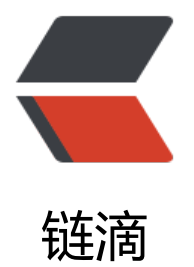

## RxAndroi[d2.x](https://ld246.com) 源码分析

作者: hiquanta

- 原文链接:https://ld246.com/article/1500951680234
- 来源网站: [链滴](https://ld246.com/member/hiquanta)
- 许可协议:[署名-相同方式共享 4.0 国际 \(CC BY-SA 4.0\)](https://ld246.com/article/1500951680234)

RxAndroid其实就是对Android 的handler, looper及Message的封装,使替变为基于观察者模式 调用。理解其源码并不困难,关键在于要先弄清Andriod中handler,looper及Message的关系,才 理清RxAndroid2.x的源码。这三者的关系网上的资料一大堆,我就不重复了。

由于Android UI的操作是单线程且非线程安全的,因此不可以把耗时的操作放入主线程即UI线程中去 否则会引发ANR异常, Android提供了AsyncTask, 及handler机制来进行线程切换, RxAndroid对h ndler, looper, Message进行了封装提供了另外一种思路

在分析源码之前还是先看下如何使用RxAndroid2.x,2.x和1.x试用方式基本上没啥变化,直接拿官方 例:

```
public class MainActivity extends Activity {
   private static final String TAG = "RxAndroidSamples";
 //一个存放事件源或被观察者的容器
  private final CompositeDisposable disposables = new CompositeDisposable();
  @Override
  protected void onCreate(Bundle savedInstanceState) {
     super.onCreate(savedInstanceState);
 setContentView(R.layout.main_activity);
 findViewById(R.id.button_run_scheduler).setOnClickListener(new View.OnClickListener() {
        @Override
  public void onClick(View v) {
          onRunSchedulerExampleButtonClicked();
 }
     });
 }
   @Override
  protected void onDestroy() {
     super.onDestroy();
  disposables.clear();
 }
   void onRunSchedulerExampleButtonClicked() {
     disposables.add(sampleObservable()
          // Run on a background thread 
          //耗时的操作放在io线程中
  .subscribeOn(Schedulers.io())
          // Be notified on the main thread
 //回调操作放在主线程 .observeOn(AndroidSchedulers.mainThread())
          .subscribeWith(new DisposableObserver() {
             @Override
  public void onComplete() {
               Log.d(TAG, "onComplete()");
 }
             @Override
  public void onError(Throwable e) {
               Log.e(TAG, "onError()", e);
 }
             @Override
  public void onNext(String string) {
```

```
Log.d(TAG, "onNext(" + string + ")");
```

```
 }
           }));
  }
   //事件源,即被观察者
  static Observable sampleObservable() {
      return Observable.defer(new Callableextends String>>() {
        @Override
  public ObservableSourceextends String> call() throws Exception {
           // Do some long running operation
  SystemClock.sleep(5000);
 return Observable.just("one", "two", "three", "four", "five");
  }
     });
  }
}
```
界面布局我就不放了,就一个布局文件,而且官方实例当中都有。 核心代码就两行

```
// Run on a background thread
//耗时的操作放在io线程中
.subscribeOn(Schedulers.io())
// Be notified on the main thread
//回调操作放在主线程
.observeOn(AndroidSchedulers.mainThread())
```
怎么样,和原来的代码书写方式比起来是不是简单了很多,只用两行代码!

直接看RxAndroid2.x的源码目录结构:

可以看到类不多只有四个类

RxAndroidPlugins, AndroidSchedulers, HandlerScheduler, MainThreadDisposable 这里根据流程来跟踪下源代码,

先看AndroidSchedulers中的mainThread()

```
 public static Scheduler mainThread() {
   return RxAndroidPlugins.onMainThreadScheduler(MAIN_THREAD);
 }
```
可以看到其返回一个Scheduler, 其中MAIN THREAD为主线程的调度器,

static final Scheduler DEFAULT = new HandlerScheduler(new Handler(Looper.getMainLooper( ));

内部调用了RxAndroidPlugins的onMainThreadScheduler方法,其代码如下

```
 public static Scheduler onMainThreadScheduler(Scheduler scheduler) {
 if (scheduler == null) {
    throw new NullPointerException("scheduler == null");
  }
  Function<Scheduler, Scheduler> f = onMainThreadHandler;
 if (f == null) {
    return scheduler;
```

```
 }
    return apply(f, scheduler);
 }
```
可以看到onMainThreadHandler是一个 Fuction类型,并对齐应用了主线程的调度器,返回给RxJava 度

```
static <T, R> R apply(Function<T, R> f, T t) {
  try {
     return f.apply(t);
} catch (Throwable ex) {
     throw Exceptions.propagate(ex);
}
}
```
这样就完成的线程的切换,是不是很简单!

HandlerScheduler提供了在其它线程中刷新ui的方法,具体调用看AndroidSchedulers的from(Loop r looper)方法,具体操作和mainThread方法类似

MainThreadDisposable提供了资源释放的方法及对主线程的检验方法,也比较简单

总结:其使用核心代码

```
//耗时的操作放在io线程中
.subscribeOn(Schedulers.io())
// Be notified on the main thread
//回调操作放在主线程
.observeOn(AndroidSchedulers.mainThread())
```
仅需两行代码即可完成线程的切换